# Exploiting DB2 9 for z/OS Features: Partition-by-Growth with Universal Table Spaces

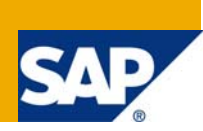

## **Applies to:**

This article applies to all SAP products based on SAP NetWeaver 7.0 application server ABAP. This includes Enhancement Package 1 for SAP NetWeaver 7.0 and all future Enhancement Packages. The status of partition-by-growth table space feature exploitation for other SAP releases is documented as well.

## **Summary**

This document is of interest to you if you want to exploit the DB2 specific feature partition-by-growth that comes with the universal table space on DB2 Version 9.

**Author:** Jörg Maier

**Company:** SAP AG

**Created on:** 08 July 2008

## **Author Bio**

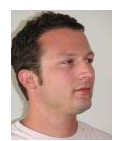

Jörg Maier is a member of the joint SAP/IBM platform team for SAP on IBM System z. He joined the team in November 2005. Jörg holds a diploma in Computer Science from the University for Applied Sciences in Mannheim.

## **Table of Contents**

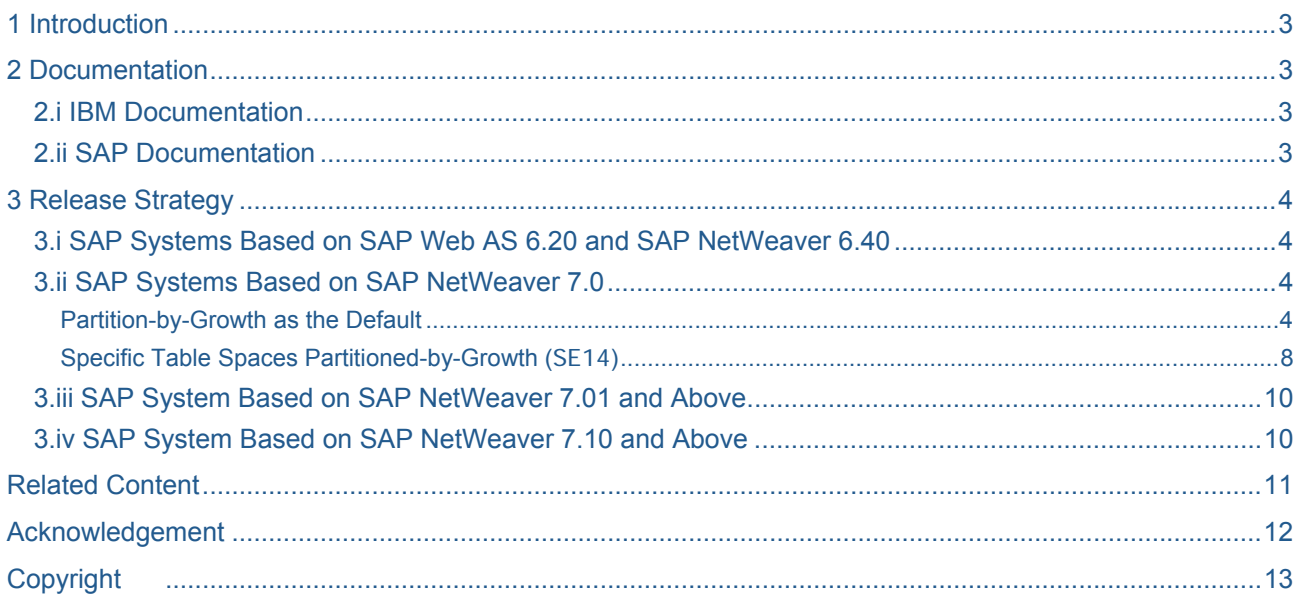

## <span id="page-2-0"></span>**1 Introduction**

IBM introduced various new features with DB2 9 for z/OS. Universal table spaces and partition-by-growth in particular are designed for large tables with more than 64 GB storage, but without the need to define partition ranges. At the same time, these tablespaces internally take advantage of a segmented structure, which benefits INSERT and DELETE performance for example.

This article is intended to document the needed steps if you plan to use partition-by-growth table spaces with SAP. All necessary steps are part of an SAP system installation, an R3load based system copy or a Unicode migration. Upgrades and the selection of specific tables with the SAP Dictionary are documented as well.

### **2 Documentation**

#### **2.i IBM Documentation**

For further information about universal table spaces and DB2 9 for z/OS, see [http://publib.boulder.ibm.com/infocenter/dzichelp/v2r2/index.jsp?topic=/com.ibm.db29.doc.sqlref/db2z\\_sqlref.](http://publib.boulder.ibm.com/infocenter/dzichelp/v2r2/index.jsp?topic=/com.ibm.db29.doc.sqlref/db2z_sqlref.htm) [htm](http://publib.boulder.ibm.com/infocenter/dzichelp/v2r2/index.jsp?topic=/com.ibm.db29.doc.sqlref/db2z_sqlref.htm)

There you can search for the following terms:

- [Introduction Universal table spaces](http://publib.boulder.ibm.com/infocenter/dzichelp/v2r2/index.jsp?topic=/com.ibm.db29.doc.intro/db2z_universaltablespaces.htm)
- [What'](http://publib.boulder.ibm.com/infocenter/dzichelp/v2r2/index.jsp?topic=/com.ibm.db29.doc.wnew/db2z_universaltablespacewnew.htm)s new Universal table spaces
- [Partition-by-growth table spaces](http://publib.boulder.ibm.com/infocenter/dzichelp/v2r2/index.jsp?topic=/com.ibm.db29.doc.intro/db2z_partitionbygrowthtablespaces.htm)

#### **2.ii SAP Documentation**

Phrases and wording used in this article are described in SAP documentation regarding SAP system installations or SAP system copies. For more information on these topics, see the corresponding guides:

• System Copy for Systems Based on <your SAP system version and technology>

at <http://service.sap.com/instguides> → *<your SAP system version>* → *Installation* → *2 – Installation SAP NetWeaver Systems*

- Unicode Conversion Guides at <http://service.sap.com/unicode@sap> → Unicode Conversion Guides
- SAP DBA Guide: DB2 for z/OS

at <http://service.sap.com/instguides> → *<your SAP system version>* → *Operations* 

### <span id="page-3-0"></span>**3 Release Strategy**

With different SAP NetWeaver releases, you need to perform different steps to implement partition-by-growth table spaces.

General support for partition-by-growth table spaces starts with NetWeaver **7.0 BASIS SP16**. SAP systems with **7.0 BASIS SP14**, which corresponds to SAP NetWeaver SR3, and **7.0 BASIS SP15** can handle partition-by-growth table space creation and table conversion after applying the advanced correction of [SAP](https://service.sap.com/sap/support/notes/1240075)  [Note 1240075](https://service.sap.com/sap/support/notes/1240075) using the transaction SNOTE. A patched version of the l i b dbsl is needed as well.

**Note:** For recent information regarding SAP release specific changes and partition-by-growth, see **SAP Note 1225416** at <https://service.sap.com/notes> → <Enter Note Number> [\(SAP Note 1225416](https://service.sap.com/sap/support/notes/1225416)).

#### **3.i SAP Systems Based on SAP Web AS 6.20 and SAP NetWeaver 6.40**

The SAP Dictionary supports partition-by-growth for selected tables starting with **6.20 BASIS SP65** and **6.40 BASIS SP23**. For a step by step documentation, see [Specific Table Spaces Partitioned-by-Growth \(SE14\).](#page-7-0) For details and additional information see SAP Notes [407663](https://service.sap.com/sap/support/notes/407663) and [686905](https://service.sap.com/sap/support/notes/686905).

#### **3.ii SAP Systems Based on SAP NetWeaver 7.0**

Starting with SAP NetWeaver **7.0 BASIS SP16**, the SAP Dictionary and system installation tools are able to deal with partition-by-growth table spaces. This includes default parameters to use this feature for all new table spaces as well as selecting specific tables with the SAP Dictionary.

#### Partition-by-Growth as the Default

If you prefer that all new table spaces have this new feature, you set SAP profile parameter dbs/db2/maxpartitions and environment variable dbs db2 maxpartitions to the integer value that will be used for all CREATE TABLESPACE statements' MAXPARTI TI ONS parameter. A I i b\_dbsl patch is necessary in addition to SAP NetWeaver **7.0 BASIS SP 16** for the ABAP dictionary. During system copies and installations, R3I oad and R3I dctI patches are necessary as well. For patch versions, see SAP Note [1225416.](https://service.sap.com/sap/support/notes/1225416)

As partition-by-growth is only possible for tables not sharing a table space with other tables, you need to extract all tables from XSAP table spaces. To implement this, you need to set the environment variable dbs\_db2\_no\_xsap and profile parameter dbs/db2/no\_xsap. Patched versions of R3I dct1 and db2radm. j ar are necessary.

If you prefer a different DSSIZE than 4G for all CREATE TABLESPACE statements, then set environment variable dbs\_db2\_dssize and profile parameter dbs/db2/dssize as well.

**Note:** If you plan to use ABAP REPORT SMIGR\_CREATE\_DDL to keep DB2 specific parameters, there is no need to add the MAXPARTITIONS parameter to the CREATE statements. The parameter is added within the database interface layer according to the environment just before executing the CREATE TABLESPACE statements on the target system.

#### **For Upgrades with Partition-by-Growth**

It is possible to implement partition-by-growth for all single-table table spaces that are created during an SAP System Upgrade. Refer to [SAP Note 815202](https://service.sap.com/sap/support/notes/815202) for details.

#### **For System Copy, Unicode Conversions and New Installations**

Proceed as follows:

- a. Set the following environment variables:
	- i. On Unix with sh like shells:

 export dbs\_db2\_no\_xsap=1 export dbs\_db2\_maxpartitions=256 export dbs\_db2\_dssize=4G

ii. On Unix with csh like shells:

 setenv dbs\_db2\_no\_xsap 1 setenv dbs\_db2\_maxpartitions 256 setenv dbs\_db2\_dssize 4G

- iii. On Windows, set environment variables at *Start* → *Settings* → *Control Panel* → *System* → *Advanced* → *Environment Variables*.
- **Note:** If you start Migration Monitor manually, for example because you are implementing a Unicode conversion with fast load, it is necessary that you set the environment variables as well for the shell where you start Migration Monitor. For this reason, it is handy to have an environment file available that sets all additional environment variables for you.
	- b. Create the DIR\_CT\_RUN directory manually.
		- i. Unix: DIR\_CT\_RUN is /sapmnt/<SAPSID>/exe
		- ii. Windows: DIR\_CT\_RUN is <installation drive>\usr\sap\<SAPSID>\SYS\exe\{uc|nuc}\<platform>.
	- c. Extract SAPEXEDB.SAR and patched versions of R3load, R3ldctl and lib\_dbsl in DIR CT\_RUN.
	- d. Start SAPinst and pause on the following screen:

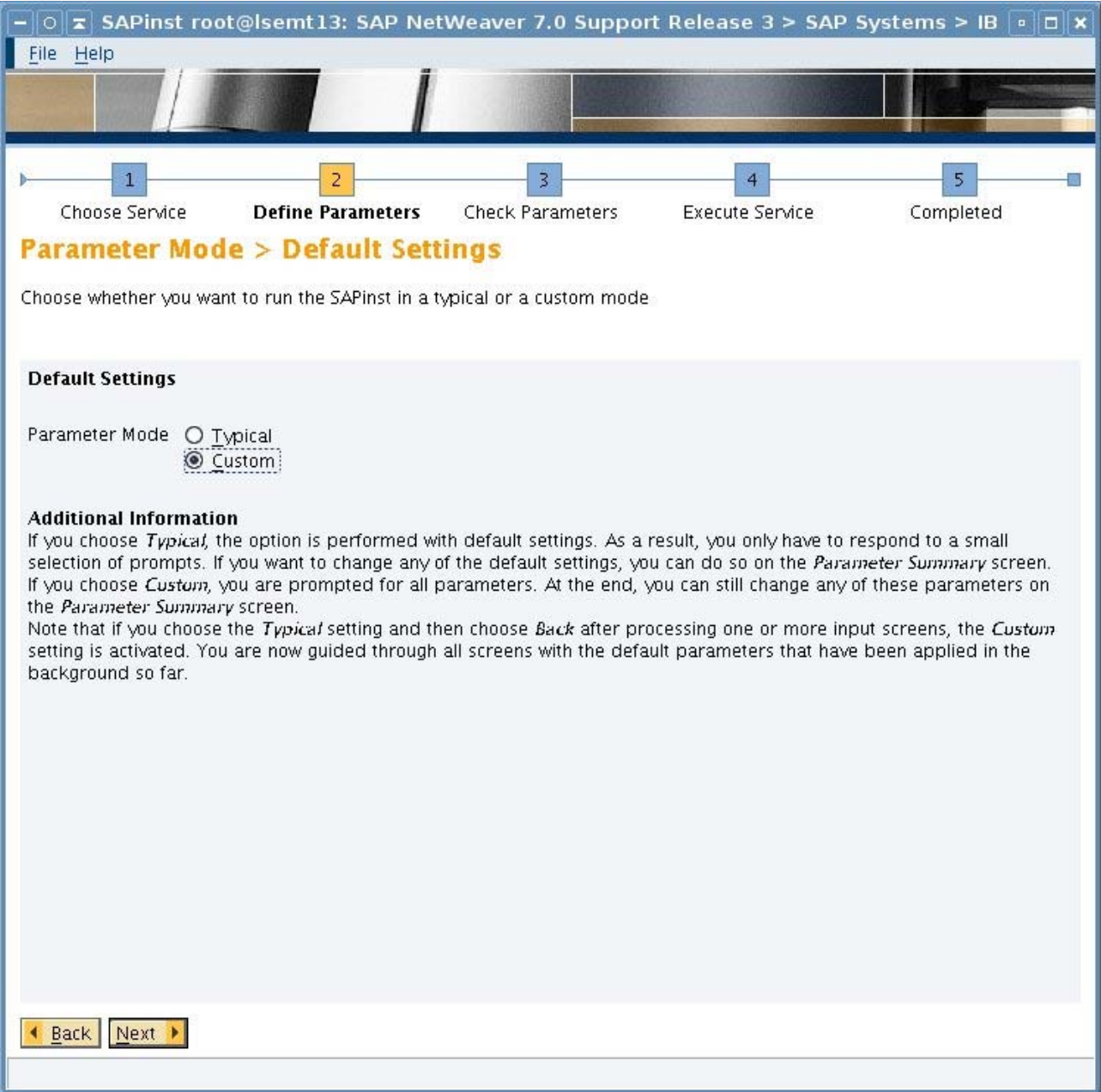

*Figure 3-1 Pause on this screen* 

e. Copy a patched version of db2radm. j ar to SAPinst exe/JAR temp directory (for example /tmp/sapinst\_exe.16949.1217575703/JAR). On Windows, the SAPinst exe directory is located at the folder %TMP%.

If you have to restart SAPinst due to an error or any other reason, you need to update db2radm.jar again after the restart.

- f. Select *Custom* as Parameter Mode and then *Next*.
- g. On the following SAPinst dialog, deselect *unpack* DB2/SAPEXEDB.SAR.

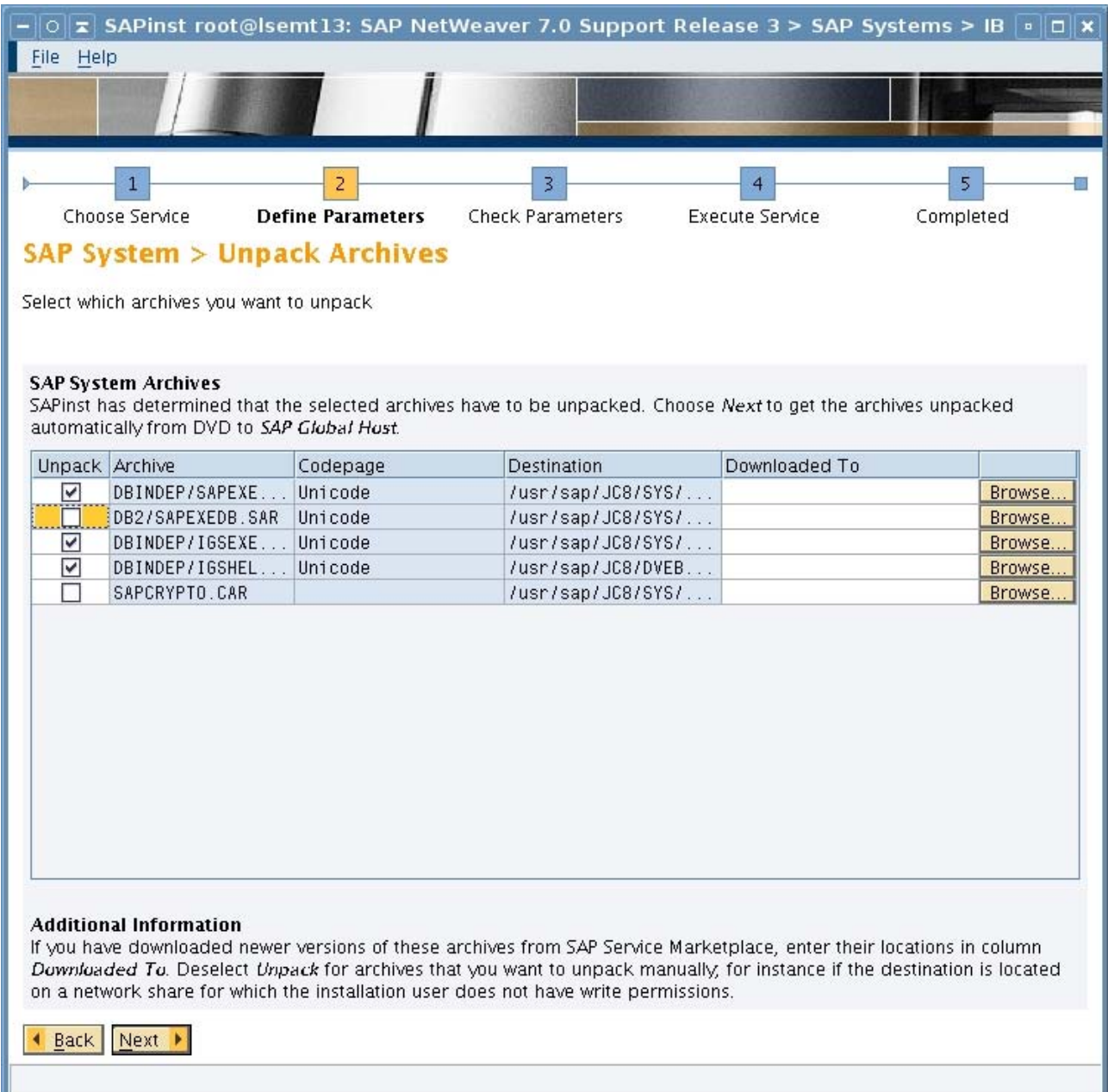

## *Figure 3-2 Deselect SAPEXEDB.SAR extraction*

h. Once the installation is finished, specify the following profile parameters in the DEFAULT. PFL profile:

```
dbs/db2/maxpartitions = 256
```

```
 dbs/db2/dssize = 4G
```
#### dbs/db2/no\_xsap = 1

i. Change the environment of the sidadm user.

On Unix, add the following lines to the file . dbenv\_<hostname>.csh:

## setenv dbs\_db2\_maxpartitions 256

### setenv dbs\_db2\_dssize 4G

On Windows, set environment variables at *Start* → *Settings* → *Control Panel* → *System* → *Advanced* → *Environment Variables*.

<span id="page-7-0"></span>j. If the **SAP BASIS SP** level is **14** or **15**, apply the correction described in [SAP Note 1240075](https://service.sap.com/sap/support/notes/1240075) with transaction SNOTE and import **SAP BASIS** (**SP 15** and) **SP16**. Then apply [SAP Note 1240075](https://service.sap.com/sap/support/notes/1240075) again.

#### Specific Table Spaces Partitioned-by-Growth (SE14)

With SAP systems having **BASIS SP16** or higher, partition-by-growth is fully supported also with transaction SE14.

If you plan to use partition-by-growth only for specific table spaces that have a high risk of growing over the 64 GB limit, you can employ the feature in the ABAP dictionary in transaction SE14. SAP uses 256 as default value for MAXPARTI TI ONS and 4G as default value for DSSI ZE. It is possible to change the MAXPARTI TI ONS parameter online with the SAP dictionary after your SAP system installation. This action does not require a subsequent REORG.

The following steps are necessary to implement partition-by-growth for newly created table spaces:

- 1. Create the new table in transaction SE11.
- 2. Before table activation, enter transaction SE14 for the recently created table.
- 3. Press the button *Storage Parameters*.
- 4. Press *Display <-> Change*.
- 5. Press *Partitioned* in the area of the *Target Tablespace*.
- 6. Select *Growth-partitioned*.
- 7. Press button *Tablespace* if you want to change defaults for MAXPARTITIONS and DSSIZE.
- 8. Press Save.
- 9. Activate the table in transaction SE11.

If you plan to convert an already existing table to use partition-by-growth, proceed as follows:

- 1. Open transaction SE14 for the target table.
- 2. Press button *Storage Parameters*.
- 3. Press *Display <-> Change*.
- 4. Press *Partitioned* in the area of the *Target Tablespace*.
- 5. Select *Growth-partitioned*.
- 6. Press button *Tablespace* if you want to change defaults for MAXPARTITIONS and DSSIZE.
- 7. Use the back button to get to the entry screen of transaction SE14.
- 8. Press Save.
- 9. Select *Extras* → *Force Conversion* from the menu.

**Note:** Both procedures described here work for buffered tables as well. SAP dictionary and transaction SE14 will move the table from a multi-table table space into a single-table table space.

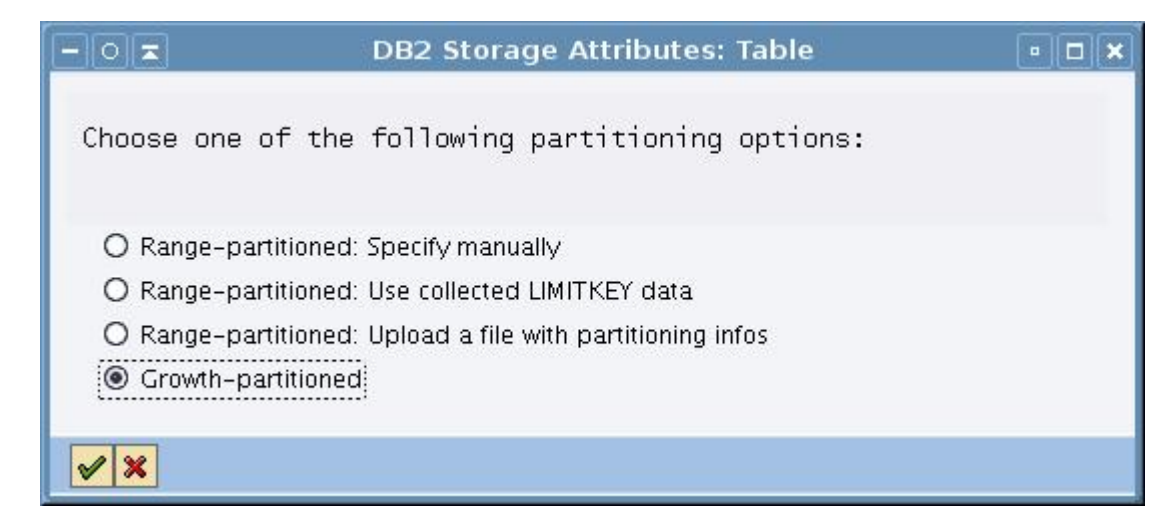

*Figure 3-3 Choose Growth-Partitioned for partition-by-growth in SE14* 

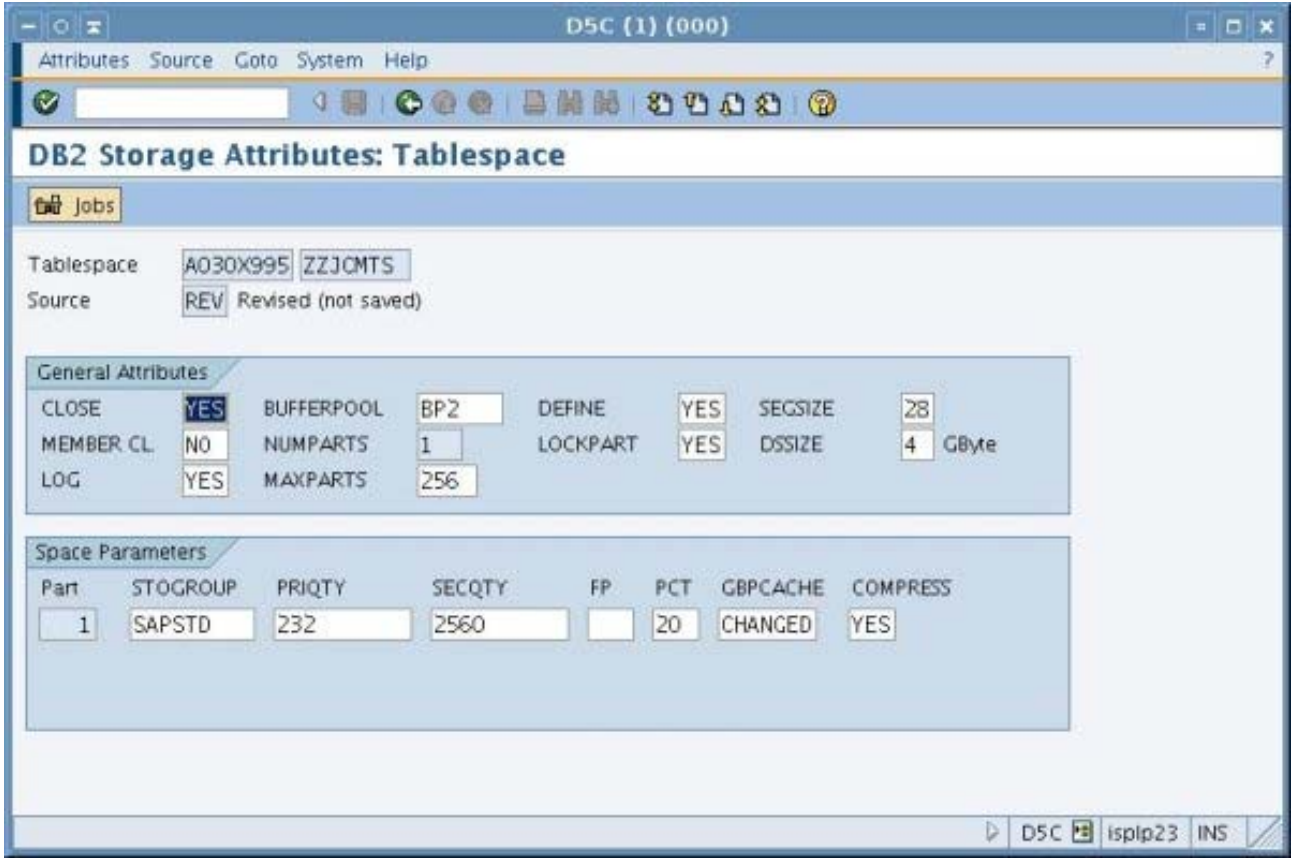

*Figure 3-4 Define MAXPARTITIONS and DSSIZE parameter in SE14* 

#### <span id="page-9-0"></span>**3.iii SAP System Based on SAP NetWeaver 7.01 and Above**

For SAP NetWeaver 7.0 Enhancement Package 1, the same strategy is valid for partition-by-growth table spaces as for Netweaver 7.0. The shipped version of the SAP Dictionary is able to handle partition-by-growth table spaces.

If you plan to install your SAP system exclusively with partition-by-growth table spaces, you need I i b\_dbsl, R3I oad, R3I dctI and db2radm. jar patches and the profile/environment settings as described in the section for [SAP Systems Based on SAP NetWeaver 7.0](#page-3-0). For patch levels, see [SAP Note 1225416](https://service.sap.com/sap/support/notes/1225416).

#### **3.iv SAP System Based on SAP NetWeaver 7.10 and Above**

All table spaces created by SAP NetWeaver ≥ 7.10 on DB2 9 for z/OS or higher are created as implicit table spaces. For implicit created table spaces, partition-by-growth is used by default. For additional information regarding implicit object creation, see *Additional Information* → *Database Layout with DB2 V9.1* → *Implicit Object Creation* in *[SAP DBA Guide: DB2 for z/OS](#page-2-0)*.

<span id="page-10-0"></span>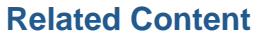

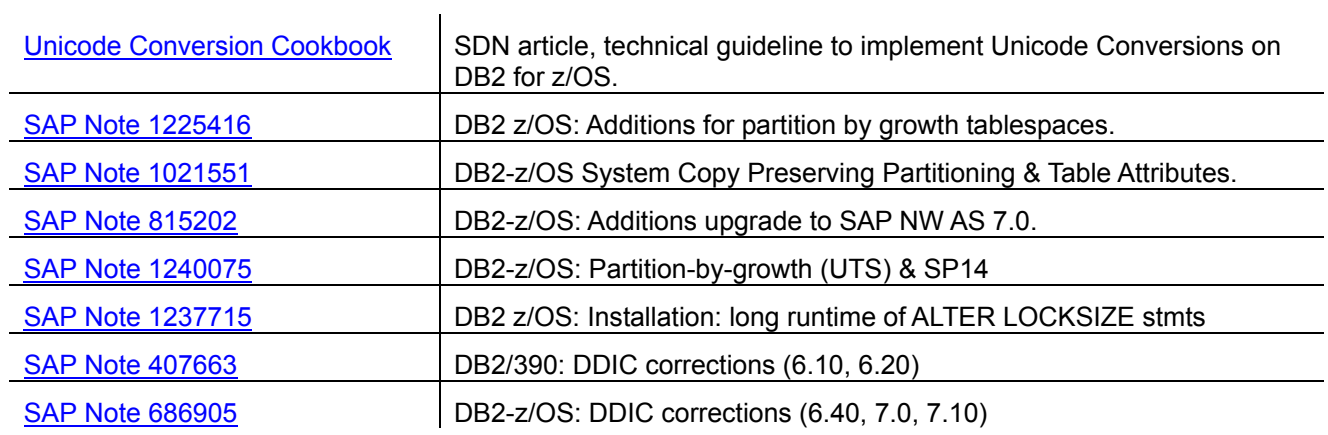

## <span id="page-11-0"></span>**Acknowledgement**

Thanks to the following people. This documentation would not be possible without their contribution.

Dr. Bernd Kohler, SAP AG

Johannes Schützner, IBM Germany

Jennifer Johnson, SAP AG

Joachim Rese, IBM Germany

## <span id="page-12-0"></span>**Copyright**

© 2008 SAP AG. All rights reserved.

No part of this publication may be reproduced or transmitted in any form or for any purpose without the express permission of SAP AG. The information contained herein may be changed without prior notice.

Some software products marketed by SAP AG and its distributors contain proprietary software components of other software vendors.

Microsoft, Windows, Outlook, and PowerPoint are registered trademarks of Microsoft Corporation.

IBM, DB2, DB2 Universal Database, OS/2, Parallel Sysplex, MVS/ESA, AIX, S/390, AS/400, OS/390, OS/400, iSeries, pSeries, xSeries, zSeries, System i, System i5, System p, System p5, System x, System z, System z9, z/OS, AFP, Intelligent Miner, WebSphere, Netfinity, Tivoli, Informix, i5/OS, POWER, POWER5, POWER5+, OpenPower and PowerPC are trademarks or registered trademarks of IBM Corporation.

Adobe, the Adobe logo, Acrobat, PostScript, and Reader are either trademarks or registered trademarks of Adobe Systems Incorporated in the United States and/or other countries.

Oracle is a registered trademark of Oracle Corporation.

UNIX, X/Open, OSF/1, and Motif are registered trademarks of the Open Group.

Citrix, ICA, Program Neighborhood, MetaFrame, WinFrame, VideoFrame, and MultiWin are trademarks or registered trademarks of Citrix Systems, Inc.

HTML, XML, XHTML and W3C are trademarks or registered trademarks of W3C®, World Wide Web Consortium, Massachusetts Institute of Technology.

Java is a registered trademark of Sun Microsystems, Inc.

JavaScript is a registered trademark of Sun Microsystems, Inc., used under license for technology invented and implemented by Netscape.

MaxDB is a trademark of MySQL AB, Sweden.

SAP, R/3, mySAP, mySAP.com, xApps, xApp, SAP NetWeaver, and other SAP products and services mentioned herein as well as their respective logos are trademarks or registered trademarks of SAP AG in Germany and in several other countries all over the world. All other product and service names mentioned are the trademarks of their respective companies. Data contained in this document serves informational purposes only. National product specifications may vary.

These materials are subject to change without notice. These materials are provided by SAP AG and its affiliated companies ("SAP Group") for informational purposes only, without representation or warranty of any kind, and SAP Group shall not be liable for errors or omissions with respect to the materials. The only warranties for SAP Group products and services are those that are set forth in the express warranty statements accompanying such products and services, if any. Nothing herein should be construed as constituting an additional warranty.

These materials are provided "as is" without a warranty of any kind, either express or implied, including but not limited to, the implied warranties of merchantability, fitness for a particular purpose, or non-infringement.

SAP shall not be liable for damages of any kind including without limitation direct, special, indirect, or consequential damages that may result from the use of these materials.

SAP does not warrant the accuracy or completeness of the information, text, graphics, links or other items contained within these materials. SAP has no control over the information that you may access through the use of hot links contained in these materials and does not endorse your use of third party web pages nor provide any warranty whatsoever relating to third party web pages.

Any software coding and/or code lines/strings ("Code") included in this documentation are only examples and are not intended to be used in a productive system environment. The Code is only intended better explain and visualize the syntax and phrasing rules of certain coding. SAP does not warrant the correctness and completeness of the Code given herein, and SAP shall not be liable for errors or damages caused by the usage of the Code, except if such damages were caused by SAP intentionally or grossly negligent.